AutoCAD Crack License Code & Keygen Free Download (April-2022)

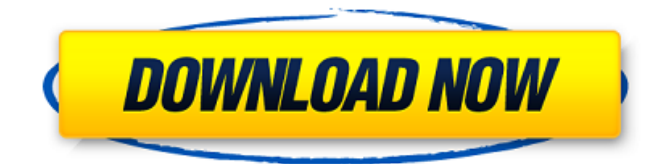

**AutoCAD Crack + With Product Key**

The user starts with a blank canvas, usually a simple 2D drawing. The user can easily choose a view from a number of different views, including wireframe, 3D, color, and a textured 3D surface. There are three main views, namely Classic, Newspaper and Plan. More specialized views include Architectural and Engineering. After a view has been chosen, the user can choose tools to work with. Once selected, the tools are available in any view. For example, the user can open the 3D view and then start drawing using the 3D tools. The user can then switch back to the 2D view to check for errors or revisions, or to use other functions of the program. Views AutoCAD Classic Classic is AutoCAD's default view. The view contains a drawing window on the left and a tool pallet on the right. The drawing window provides an easy way to manipulate the model. It can be resized to fill the screen, moved, rotated, and dragged. The user can zoom in and out by holding the Ctrl key while using the scroll wheel on a mouse or by using the slider on a touchpad. The drawing window can also be saved as a PDF file or exported to other file formats. The drawing window can be resized in width and height.

Any change to the model can be undone by pressing Ctrl and the Ctrl+Z key combination. To undo the last change, the user can select Undo from the tool pallet. The tool pallet in Classic consists of twelve categories: Freehand tools Draw tools: Draw, Circle, Ellipse, Arc, Rectangle, Polyline, Polygon and Spline. Dimension tools: Align, Distribute, Mark, Markvert, Measure, Point, Rectangle, Scale, Snap, Trim, Text, and View. Connection tools: Angle, Dimension, Intersect, Linetype, Spline, and Vertex. Object tools: Bridge, 3D Move, Extend, Place, Remove, Send to Workbench, Subdivide, and Weld. Linetype tools: Erase, Fill, and Pen. View tools: Camera, Display, Camera Window, Display Scale, Display Zoom, Hide, Measure, Orthographic, Panorama, Pick, Snap, Window, and Zoom. Design view The Design view is a 2D drawing tool. In Design view, the user can work with the model without using tools

## **AutoCAD Free (April-2022)**

A CAB driver has been written for AutoCAD Full Crack. The CAB files created by the program are compatible with the Windows operating system's file associations and can be used for various purposes such as importing design documentation into AutoCAD. Features AutoCAD is a general purpose software package that supports creating models from scratch as well as the layout of 2D and 3D drawing views, as well as drafting and documentation. It can be used to create structural models in 2D and 3D. The 2D dimension system allows for the drafting of detailed 2D plan views (2D drawings) of proposed layouts. The data is stored in the standard AutoCAD database or a DXF database. AutoCAD LT is a small size version of AutoCAD that runs on Microsoft Windows, Macintosh

and Linux platforms. It is also available as a Web app on Google Apps Marketplace. AutoCAD LT allows users to select which AutoCAD features are available and cannot be activated. AutoCAD also supports the use of tabular data, enabling the creation of tables within the drawing. Features Automatic memory use management Automatic display of dimensions and reference lines Automatic text recognition for dimensions and notes AutoCAD can be run in different ways: Standalone version Online (Web Access): Features web service, mobile app, cloud version and version with templates (like Excel). Cloud-based version: Access to a cloud-based workspace and model data from everywhere. AutoCAD LT: Online (Web Access): Features web service, mobile app, cloud version and version with templates (like Excel). Cloud-based version: Access to a cloud-based workspace and model data from everywhere. Versions Autodesk AutoCAD 2016 (11.0) Autodesk AutoCAD 2013 (11.0) Autodesk AutoCAD 2012 (11.0) Autodesk AutoCAD 2010 (11.0) Autodesk AutoCAD 2009 (11.0) Autodesk AutoCAD 2008 (11.0)

Autodesk AutoCAD 2007 (11.0) Autodesk AutoCAD 2006 (11.0) Autodesk AutoCAD 2005 (11.0) Autodesk AutoCAD 2004 (11.0) Autodesk AutoCAD 2003 (11.0) Autodesk a1d647c40b

## **AutoCAD [Win/Mac]**

How to activate Open the config file in the directory: Documents and open the file named AutoCADuser.xml Enter the value of your license code and save the file. You can also register by activating the software through the Activation Wizard or by the Autocad Licence keygen. In this case, you will find out how to activate your license. See also Autodesk Notes References External links Registration Code Generator Category:Autodesk Category:Software licensesFoodservice Countertops Foodservice Countertops – Choosing the right foodservice countertop can be a very complex task, making it essential that you have an experienced professional on your side. EASTSIDEWORKS has been at the forefront of the foodservice countertop business for years, helping restaurants, cafes, and other foodservice outlets of all shapes and sizes with all of their countertop needs. As a foodservice provider, it is important that you get the best in foodservice countertops. From design to installation, we offer help and support in all areas of the foodservice countertop business. How Can We Help? EASTSIDEWORKS is the first choice for all of your foodservice countertop needs. As your foodservice countertop specialist, we provide you with the support you need to make the best foodservice countertops decision. EASTSIDEWORKS helps you with your countertop needs every step of the way. We offer all of your foodservice countertop needs, including: We know what it takes to provide you with all of your countertop needs. We also know that, when it comes to your countertop needs, you need the best help in the business. We are the best choice for your foodservice countertop needs. From custom designs to the expert installation of foodservice countertops, we provide you with all that you need to

make your foodservice countertops dreams come true. We provide you with one-on-one service that stands apart from all others. If you are looking for a foodservice countertop company that you can trust, choose EASTSIDEWORKS. Our experts can help you with any and all of your foodservice countertop needs. Contact us today to find out more. Foodservice Countertop Design EASTSIDEWORKS provides the best foodservice countertop designs that will help you bring your restaurant to life

## **What's New in the?**

Shareable and re-sizeable annotation in your model: Add comments or freehand annotations and make them look great when you share your design. (video: 1:15 min.) Track and assign to-do items for each user: Even if you're busy, others will be too. Assign responsibility to others and track their progress by assigning a list of tasks and tracking when they are done. (video: 1:15 min.) Color matching for the existing color scheme: Create custom themes and save up to 15 color schemes with one click. (video: 1:13 min.) Improving the GUI: Modern UX with better customization and new layout options. (video: 1:12 min.) Drag and drop new icons for your toolbars: No need to move them from the default location. (video: 1:12 min.) Resize your entire toolbar to meet your needs: Change the layout of your toolbars to fit your space better. Easily change the position and size of your toolbars, re-arrange your toolbars, add, remove or reorganize icons, and move your toolbars to a different spot in the GUI. (video: 1:11 min.) Drag and drop your own icons on to the toolbar: Put your favorite shortcuts and menus right where you need them without changing the default menus. You can even save your

own unique menus and shortcut to any menu item. (video: 1:11 min.) Hexagonal grid tool: Easily connect lines and make perfect right angles. (video: 1:07 min.) Printing: Print the 2D and 3D view from the same file: Preview and print from within the drawing. (video: 1:14 min.) Built-in PDF printer: Easily print to PDF with one click. (video: 1:10 min.) Print unlimited files at once: Send a batch of drawings to the printer or to a preview station at once. (video: 1:14 min.) Simplified print quality settings: The new Print Settings dialog simplifies all the existing settings, such as resolution, color, and transparency. (video: 1:14 min.) Exporting to video: A lot more file formats and better exporting options for video. (video: 1:07 min.) Copy and export to PDF: Easily copy and export to PDF. (

**System Requirements:**

OS: Windows XP/7/8 Processor: 1 GHz processor with at least 1 GB of RAM Hard Disk Space: 200 MB free space DirectX®: Version 9.0 How To Install? Download from below link. Download 'Rescue Squad 4'. Extract the 'rscuer squad-4-full.exe'. Run the setup file. Click on 'Next' button to start the installation. Wait for the installation process to get complete. Once complete

Related links: